# Проектирование с помощью STEP 7

В этой главе представлен обзор особенностей и возможностей дополнительного пакета S7-400H.

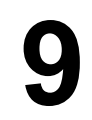

Первый раздел описывает установку дополнительного пакета.

Во втором разделе приведены расширения дополнительного пакета STEP 7 и собраны вместе основные моменты, на которые следует обратить внимание при проектировании отказоустойчивой системы.

Третий раздел имеет дело с функциями устройства программирования, содержащимися в дополнительном пакете STEP 7.

Более подробное описание вы найдете в базовой помощи, относящейся к дополнительным пакетам, Configuring Fault-tolerant Systems [Конфигурирование отказоустойчивых систем]. Эту справочную

информацию вы найдете с помощью команды меню Help > Help topics > Help on option packages [Помощь > Темы помощи > Помощь к дополнительным пакетам].

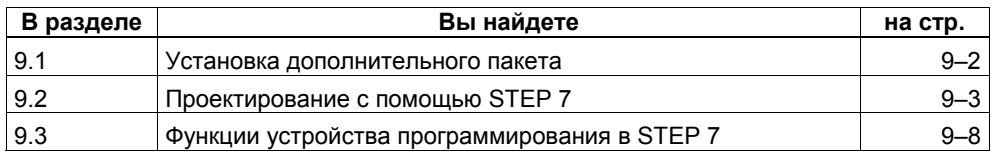

#### $9.1$ Установка дополнительного пакета

#### Программные предпосылки

Для установки дополнительного пакета «S7 fault-tolerant system [Отказоустойчивая система S7]» версии 2 или выше, на вашем PG или PC должен быть установлен стандартный пакет STEP 7, V5.2 (или выше).

#### Установка дополнительного пакета

- 1. Запустите РС или устройство программирования, на котором вы установили стандартный пакет STEP 7, и обеспечьте, чтобы ни одно приложение STEP 7 не было открыто.
- 2. Вставьте компакт-диск с дополнительным пакетом.
- 3. Вызовите на компакт-диске программу SETUP.EXE.
- 4. Следуйте командам, выдаваемым программой установки, и выбирайте нужные вам опции.

#### Чтение Readme-файла

В readme-файле записана важная текущая информация о поставляемом программном обеспечении. Вы можете просмотреть этот файл по окончании работы программы установки или открыть его позднее в любое время. Он расположен в каталоге S7hsys STEP 7.

#### Запуск дополнительного пакета

В новом пакете нет приложений, которые должны запускаться явно. Дополнительные возможности встроены в знакомый пользовательский интерфейс.

#### Отображение встроенной помощи

Диалоговые окна дополнительного пакета содержат встроенную справочную информацию, которую вы можете вызвать на любом этапе проектирования нажатием клавиши F1 или щелчком на кнопке Help [Помощь]. Более подробную информацию вы можете получить, выбрав из меню команду НеІр > Help Topics [Помощь > Темы помощи].

## **9.2 Проектирование с помощью STEP 7**

Основная процедура проектирования S7–400H не отличается от процедуры проектирования S7–400, т.е.

- создание проектов и станций
- конфигурирование аппаратуры и включение в сеть
- загрузка системных данных в программируемый логический контроллер.

И отдельные шаги, которые для этого необходимы, в значительной степени идентичны шагам, с которыми вы знакомы из S7–400.

#### **Внимание**

В S7-400H в CPU всегда должны быть загружены следующие OB ошибок: OB 70, OB 72, OB 80, OB 82, OB 83, OB 85, OB 86, OB 87, OB 88, OB 121 и OB 122. Если эти OB не загружены, то в случае ошибки отказоустойчивая система переходит в состояние STOP.

### **Создание отказоустойчивой станции**

Отказоустойчивая станция SIMATIC предлагается Администратором SIMATIC (SIMATIC Manager) как отдельный тип станции. В ней возможно проектирование двух центральных контроллеров, имеющих по одному CPU, и, таким образом, резервируемой структуры отказоустойчивой станции.

## **9.2.1 Правила оснащения отказоустойчивой станции**

В дополнение к правилам, которые обычно действуют при размещении модулей в S7–400, для отказоустойчивой станции должны быть выполнены следующие условия:

- Центральные процессоры должны быть установлены в каждом случае в одинаковых слотах.
- Используемые для резервирования внешние интерфейсы masterустройств DP или коммуникационные модули должны быть установлены в каждом случае в одинаковых слотах.
- Внешние интерфейсные модули master-устройств DP для резервирования master-систем DP следует устанавливать только в центральных стойках, но не в стойках расширения.
- Используемые для резервирования модули (например, CPU 417–4H, интерфейсный модуль slave-устройства DP IM 153–2) должны быть идентичными, т.е. у них должен быть одинаковый номер для заказа, одинаковая версия и одинаковая версия ПЗУ.

#### **Правила монтажа**

- Отказоустойчивая станция может содержать до 20 стоек расширения.
- Стойки с четными номерами могут быть поставлены в соответствие только центральному контроллеру 0, а стойки с нечетными номерами могут быть поставлены в соответствие только центральному контроллеру 1.
- Модули, присоединенные к коммуникационной шине, могут работать только в стойках с номерами от 0 до 6.
- В коммутируемой периферии недопустимы модули, способные работать с коммуникационной шиной.
- Обратите внимание на номера монтажных стоек при использовании CP для отказоустойчивого обмена данными в стойках расширения:

Эти номера должны следовать непосредственно друг за другом и начинаться с четного номера, например, монтажные стойки номер 2 и 3, но не монтажные стойки номер 3 и 4.

• При оснащении центрального контроллера модулями master-устройств DP, начиная с master-устройства DP номер 9, также задается номер стойки. Из-за этого количество возможных стоек расширения сокращается.

Соблюдение этих правил автоматически контролируется пакетом STEP 7 и принимается соответствующим образом в расчет при проектировании.

## **9.2.2 Конфигурирование аппаратуры**

Самый простой способ получения резервируемой аппаратной конфигурации состоит в первоначальном полном оснащении **одной** монтажной стойки всеми резервируемыми компонентами, их параметризации, а затем копирования.

После этого вы можете назначить различные адреса (только для односторонней периферии!) и разместить остальные, не резервируемые модули в отдельных стойках.

#### **Особенности представления конфигурации аппаратуры**

Чтобы сделать возможным быстрое распознавание резервируемой masterсистемы DP, она представлена двумя проложенными вплотную друг к другу кабелями DP.

## **9.2.3 Параметризация модулей в отказоустойчивой станции**

#### **Введение**

Параметризация модулей в отказоустойчивой станции не отличается от параметризации модулей в стандартных станциях S7–400.

#### Последовательность действий

Все параметры резервируемых компонентов (за исключением адресов MPI и коммуникационных адресов) должны быть идентичными.

### Центральный процессор (особый случай)

Параметры CPU могут быть установлены только для CPU0 (CPU в стойке 0). Любые значения, которые вы ему назначите, автоматически принимаются и для CPU1 (CPU в стойке 1). Настройки CPU1 не могут быть изменены за исключением следующих параметров:

- адрес MPI для CPU
- адреса станции и диагностические адреса встроенных интерфейсов **PROFIBUS DP**

#### Модули в адресном пространстве для периферии

Модуль, адресуемый в адресном пространстве для периферии, должен полностью находиться в образе процесса или полностью вне образа процесса. В противном случае не может быть гарантирована согласованность данных, и данные могут быть искажены.

#### $9.2.4$ Рекомендации по установке параметров CPU

#### Параметры CPU, определяющие циклическое поведение

Параметры CPU, определяющие циклическое поведение системы, задаются в закладке «Cycle/Clock memory [Цикл/Тактовые биты памяти (меркеры)]». Рекомендуемые настройки:

- Максимально возможное время контроля цикла (напр., 6000 мс)
- Минимально возможный образ процесса на входах (немного больше фактически используемого количества входов)
- $\bullet$ Минимально возможный образ процесса на выходах (немного больше фактически используемого количества выходов)
- Вызов ОВ 85 при возникновении ошибки доступа к периферии: только при наступающих и уходящих ошибках

#### Количество сообщений в диагностическом буфере

Количество сообщений в диагностическом буфере задается в закладке «Diagnostics/Clock [Диагностика/Часы]».

Мы рекомендуем установить большое количество (например, 1500).

#### Время контроля передачи параметров в модули

Это время контроля задается в закладке «Startup [Запуск]». Оно зависит от конфигурации отказоустойчивой станции. Если время контроля слишком мало, то CPU вносит в диагностический буфер событие W#16#6547.

У некоторых slave-устройств (напр., IM 157) эти параметры упакованы в системные блоки данных. Время передачи параметров зависит от следующих факторов:

- скорость передачи системы шин ( высокая скорость передачи => малое время передачи)
- размер параметров и системных блоков данных (большая длина параметров => большое время передачи)
- нагрузка системы шин (много slave-устройств => большое время передачи);

Замечание: Нагрузка системы шин достигает максимума при новом пуске master-устройства DP, например, после включения питания

Рекомендуемая настройка: 600 соответствует 60 с.

#### Указание

Специальные параметры отказоустойчивого CPU и соответствующие времена контроля рассчитываются автоматически. При этом при распределении рабочей памяти для всех блоков данных в основу положено значение по умолчанию, специфическое для CPU. Если ваша отказоустойчивая система не выполняет операцию установления связи, проверьте настройку распределения памяти данных (HW Config -> CPU Properties -> H Parameters -> Work memory used for all data blocks [Конфигуратор аппаратуры -> Свойства СРU -> Н-параметры -> Рабочая память, используемая для всех блоков данных]).

#### Внимание

CP443-5 Extended может использоваться в S7-400H или S7-400FH при присоединении DP/PA-Link или Y-Link (IM157) только для скоростей передачи до 1,5 МБод. (Помощь: см. FAQ 11168943 по адресу: http://www.siemens.com/automation/service&support)

### **9.2.5 Конфигурирование сетей**

Отказоустойчивое S7-соединение – это отдельный тип соединений приложения «Configure Networks [Конфигурирование сетей]». Обмениваться между собой данными могут следующие партнеры:

- отказоустойчивая станция S7 (с 2 отказоустойчивыми CPU) -> отказоустойчивая станция S7 (с 2 отказоустойчивыми CPU)
- станция S7 400 (с 1 отказоустойчивым CPU) -> отказоустойчивая станция S7 (с 2 отказоустойчивыми CPU)
- станции SIMATIC PC -> отказоустойчивая станция S7 (с 2 отказоустойчивыми CPU)

Отказоустойчивые соединения допустимы только в том случае, если хотя бы один конечный пункт коммуникаций является отказоустойчивой станцией S7.

При проектировании этого типа соединений приложение автоматически определяет количество возможных путей соединения:

• Если имеются в распоряжении две независимых, но идентичных подсети, которые обе пригодны для S7-соединения (master-системы DP), то для соединения используются два пути. На практике это обычно электрические сети, имеющие по одному CP в каждой подсети:

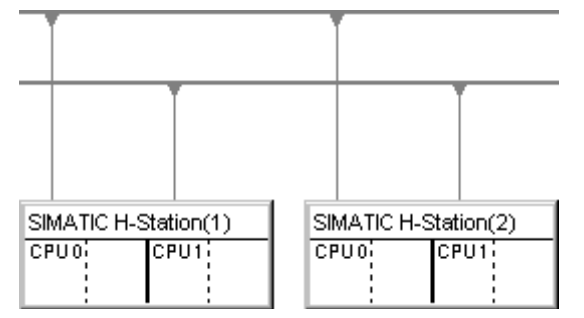

• Если имеется в распоряжении только одна master-система DP (на практике обычно волоконно-оптический кабель), то для соединения двух отказоустойчивых станций используются четыре пути. Все CP находятся в этой подсети:

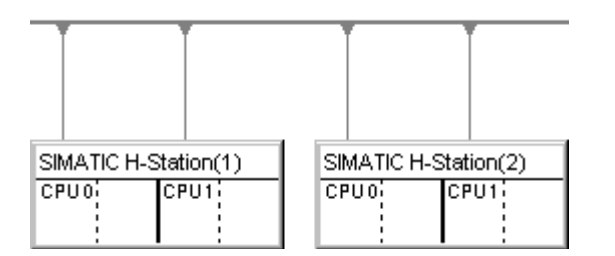

### **Загрузка сетевой конфигурации в отказоустойчивую станцию**

Сетевая конфигурация может быть загружена во всю отказоустойчивую станцию за один шаг. Для этого должны быть выполнены те же предпосылки, что и для загрузки сетевой конфигурации в стандартную станцию.

#### $9.3$ Функции устройства программирования в STEP 7

### Отображение в SIMATIC Manager

Чтобы соответствовать особенностям отказоустойчивой станции, способ, которым эта система отображается и редактируется в SIMATIC Manager, отличается от стандартной станции S7-400 следующим образом:

- В представлении offline программа S7 (S7 program) отображается только под CPU0 отказоустойчивой станции. Под CPU1 программа S7 не видна.
- В представлении online программа S7 отображается под обоими центральными процессорами и может быть выбрана в обоих положениях.

#### Коммуникационные функции

Для функций устройства программирования, которые ведут к установлению онлайнового соединения, например, загрузка или удаление блоков, должен выбираться один из двух CPU, даже если функция влияет на всю систему через резервирующую связь.

- Данные, изменяемые в одном из центральных процессоров, в режиме резервирования действуют на другие CPU через резервирующие связи.
- Данные, изменяемые при отсутствии резервирующей связи, т.е. в одиночном режиме, вначале влияют только на редактируемый CPU. Эти блоки передаются главным CPU резервному CPU во время следующей процедуры установления связи и актуализации. Исключение: после изменения конфигурации новые блоки не принимаются (только блоки данных, оставшиеся без изменения). Загрузка этих блоков - обязанность пользователя.